## **How to Conduct Training / Workshop**

## Step 1 :- **Register as an Organiser:**

• Go to spoken-tutorial.org website and create an account – make a username and password by clicking the "**Regis ter"** and activate your account by clicking on the link sent to your email.

400 ID 5

• Now complete the Organiser Details by selecting state and name of the Institute,etc from thedrop down in the form.

## **Registration Link: http://www.spoken-tutorial.org/account/register**

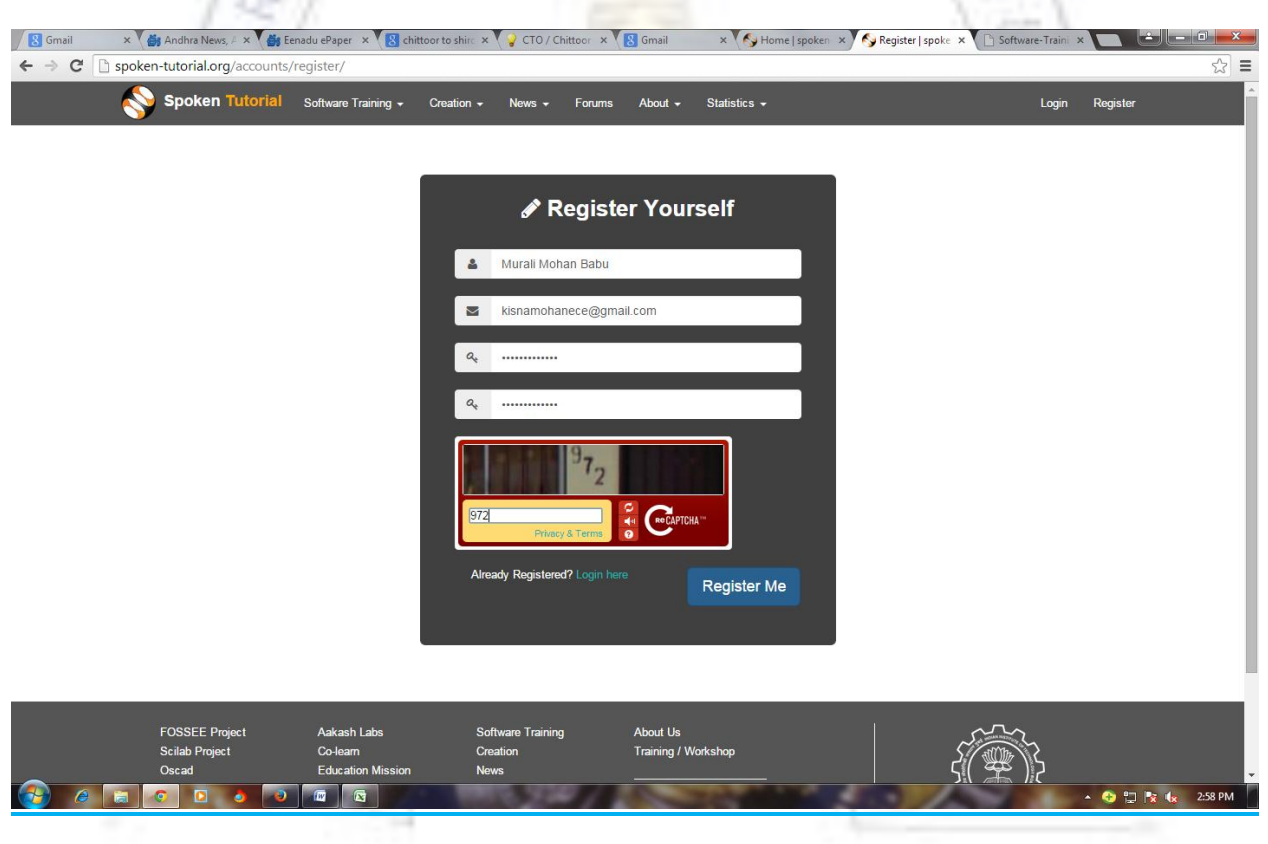

**Step 2:** Now activate your account by clicking on the link sent to your email.

Step 3 :- After clicking the link in your email, Now complete the Organizer Details by selecting state and name of the Institute, etc from the drop down in the form.

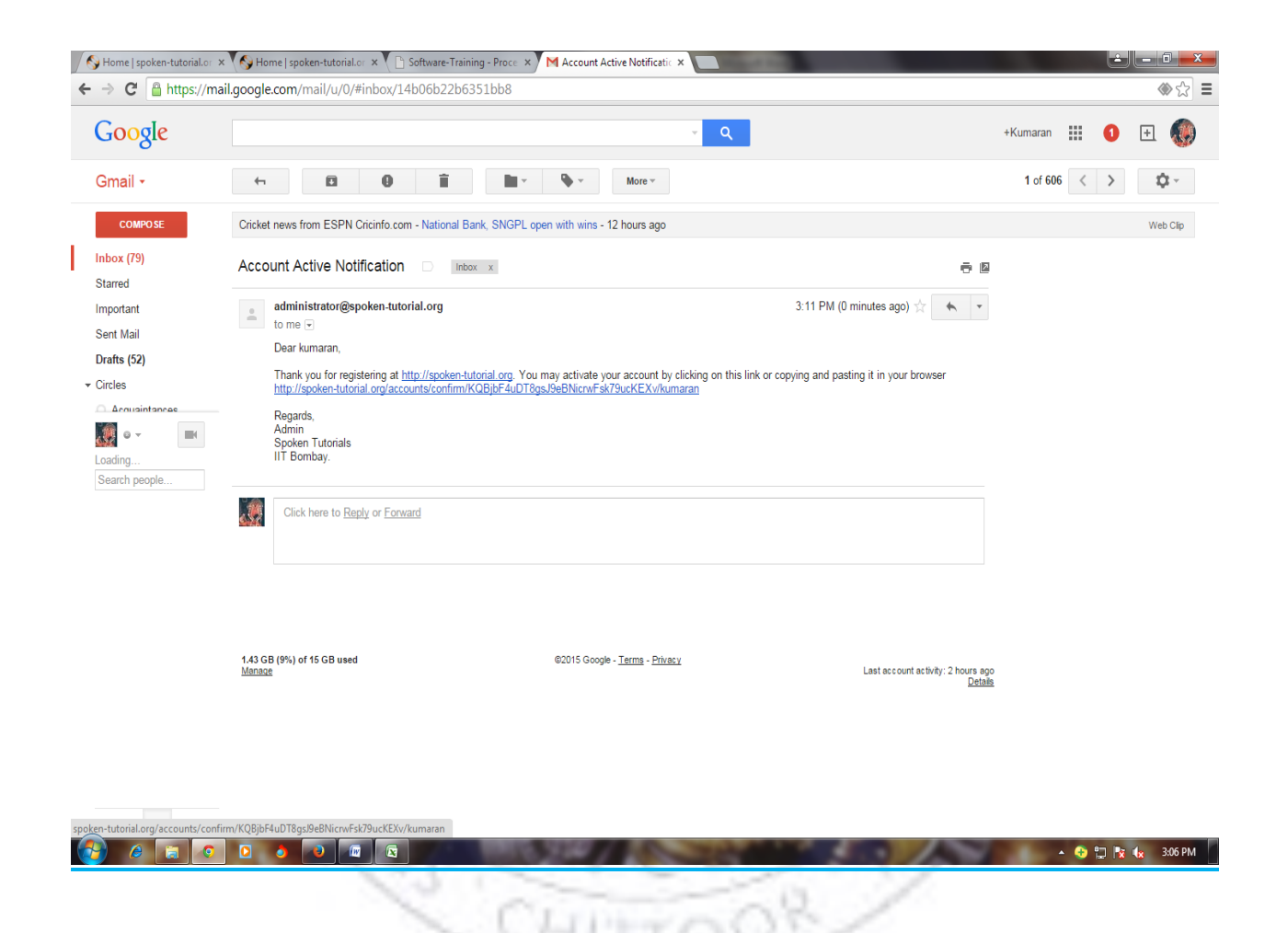

**Step 4:-** Fill the Organiser Details as shown below

736

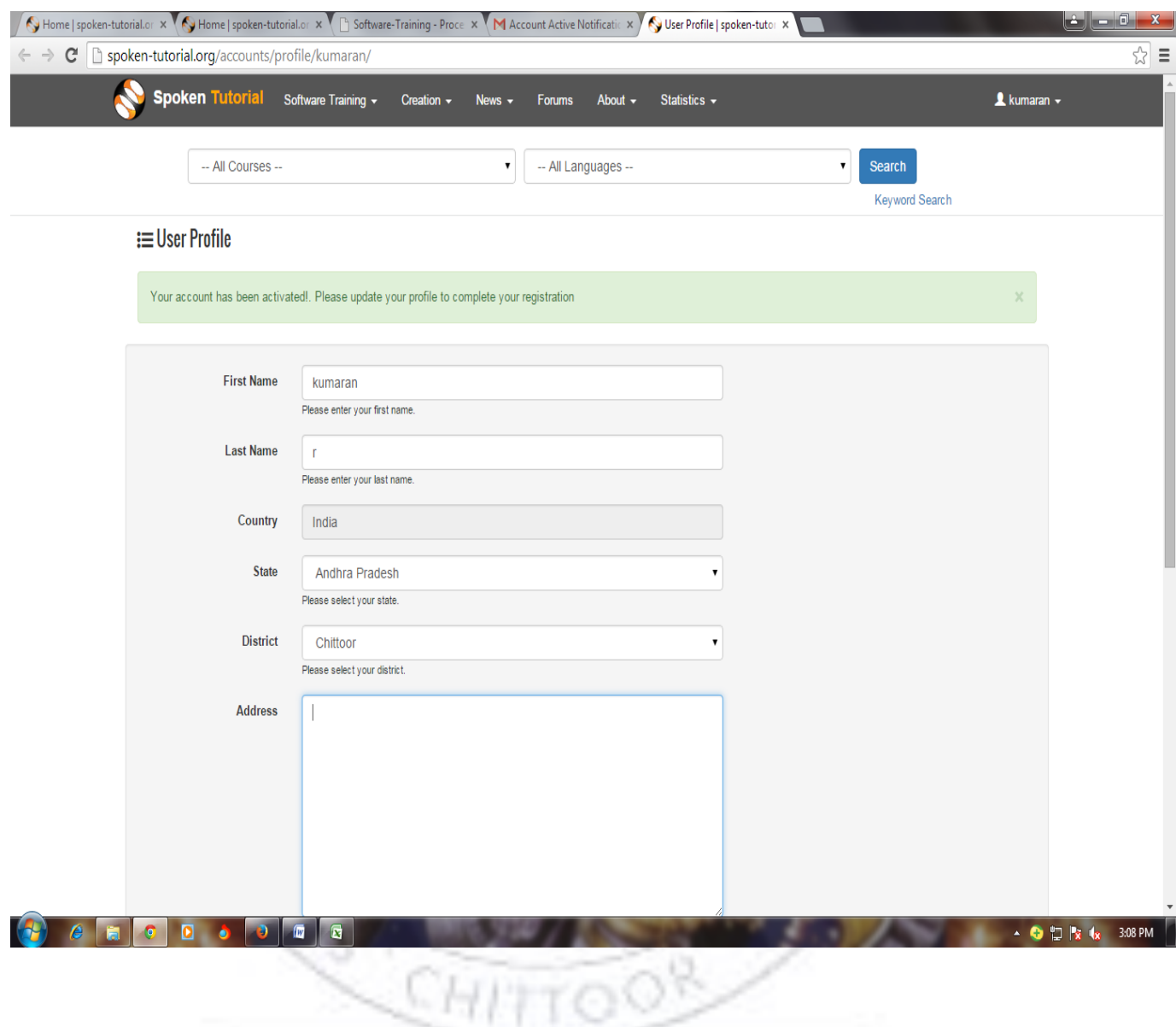

Step 6:- After filling the details , click submit Button . Now User Profile will

20 (S

సోడ్

š

be Created.

![](_page_3_Picture_21.jpeg)

select Training / Workshop Dashboard

![](_page_4_Picture_35.jpeg)

![](_page_4_Picture_1.jpeg)

Step 8 :- Now Select the Option **Add me as Organiser, and** fill the details Regarding State name and Institution Name etc., and click Submit.

![](_page_5_Picture_23.jpeg)

Step 9:- Now your request will be sent to Training Mana ger's Approval and you Will approval **within 24 hours** .

Step 10 :- After getting the Approval from Training Manager through email ,

Step 11 :- Now you can request for Training / Workshop as follows. Go to spokentutorial.org

> Software Training  $\rightarrow$  Training / Workshop  $\rightarrow$  Training/ workshop Dashboard

Step 12 :- In Software Training Dashboard

Select -> New Training / Workshop Request and Participant List

![](_page_6_Picture_4.jpeg)

![](_page_7_Picture_13.jpeg)

Step 13 :- Fill the details regarding Training , details like course, branch, Department, Foss Category, Date, time etc.....

![](_page_8_Picture_1.jpeg)

For Further details regarding Training visit

**http://process.spoken-tutorial.org/index.php/Software - Training#Organising\_Training\_.2F\_Workshop**

![](_page_9_Picture_2.jpeg)